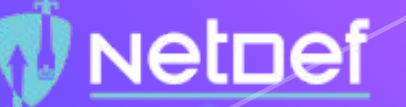

# Linux Services

UBNetDef, Spring 2021 Week 6 Lead Presenter: Orly Stein Special Thanks: Phil Fox, Stephen James

#### Agenda - Week 6

#### **1. Review**

- **2. Understanding Services**
- **3. Protocols**
- **4. Hands On: DB**
- **5. Roles of a Wiki**
- **6. Hands On: Web Server**

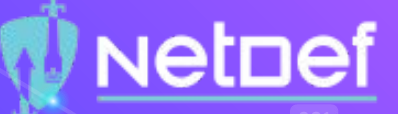

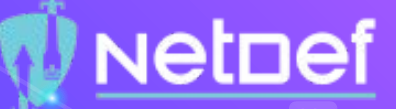

## Why are we here?

⬡ Build your own Wiki

⬡ Configuring and managing services to split up tasks for one end goal

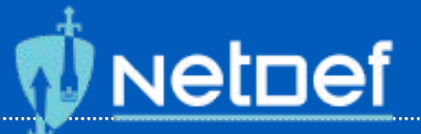

#### Remember...

- Endpoints/Hosts
	- Clients

- Servers
	- AD (Windows Server)
	- pfSense GUI Application
		- Web Server that lives on your router hardware
- Local
	- Open pfSense, 8 (Shell), pfctl -d
- Remote
	- Create default deny all firewall rule in pfSense GUI

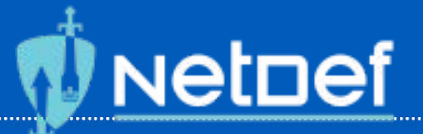

#### Remember...

- Endpoints/Hosts
	- Clients
		- Windows, Ubuntu, Kali (Offender)
		- System you're using (Host)
	- Servers
		- AD (Windows Server)
		- pfSense GUI Application
			- Web Server that lives on your router hardware
- Local
	- Open pfSense, 8 (Shell), pfctl -d
- Remote
	- Create default deny all firewall rule in pfSense GUI

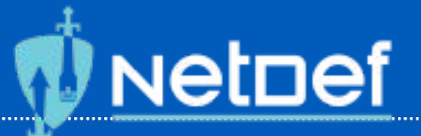

#### What are Services?

- Services vs Processes
	- Process: you control when it starts and stop
		- Installing VMWare Tools
		- Starting Rocket League
	- Services: continuous and always running
		- pfSense GUI
- Today we're discussing and using services

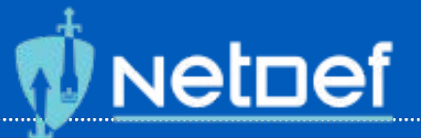

#### Who has the Services?

- **Client** 
	- Runs scores of services for a strictly limited amount of users
- Server
	- Runs fewer services but some for 100-1M users (hardware dependent)
- Services are persistent **Number of Users**

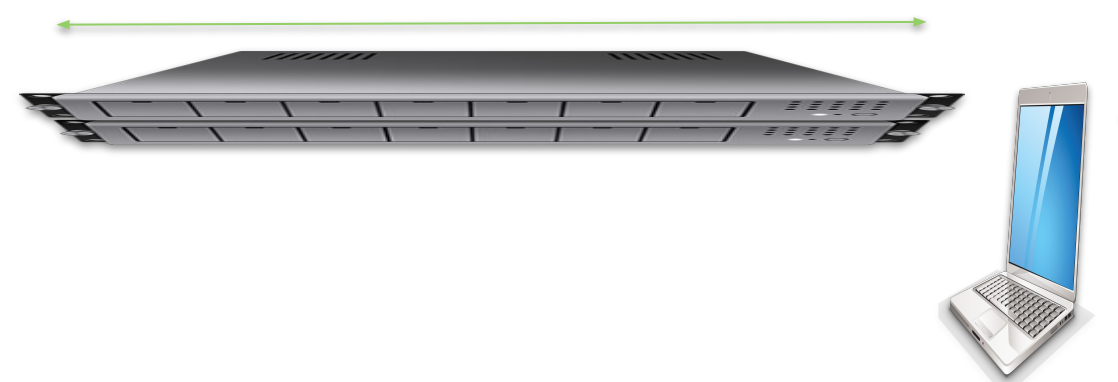

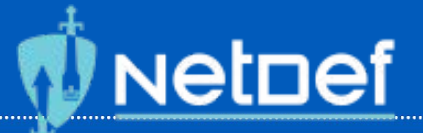

## The Special Services

- MariaDB Service
- Web
	- Web Servers process incoming requests from clients for web resources over HTTP and related protocols
	- Identified by a Uniform Resource Locator (URL)
	- HTTP
	- HTTPS
		- Client is able to authenticate the server
- SSH
	- Remote access protocol for encrypted client-server connection

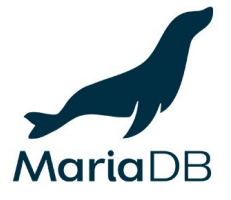

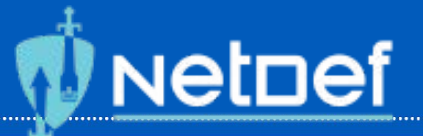

#### Example of another Service

- **Microsoft Exchange Accounts**
- Internal Email Network using CL
- Web services don't know how to send emails back and forth
- Frontend and backend
	- Frontend
		- Web server sending the graphics to you
	- Backend
		- Machinery of the web server
		- Email server and services move emails across the internet

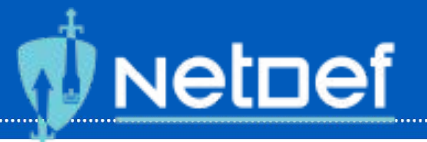

#### Example of another Service Cont.

- TCP/IP provides a reliable, flexible email system built on a few basic protocols
- Simple Mail Transfer Protocol (SMTP) moves mail across the Internet and across your local network
- How Email Works:
	- $\circ$  A mail client sends the message to your mail server (which is owned by the website listed after the  $@$  symbol)
	- $\circ$  Sent by a "mail transfer agent" to a mail exchanger (MX), mail delivery agent (MDA), and finally to the recipient's inbox

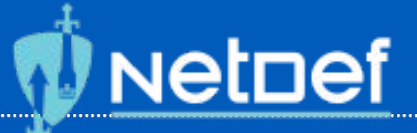

## Sneaky Services

- Network scans can expose ports that are open and closed
- Open ports show which services may be running
	- Nmap
- Logs
	- Security logs, system logs

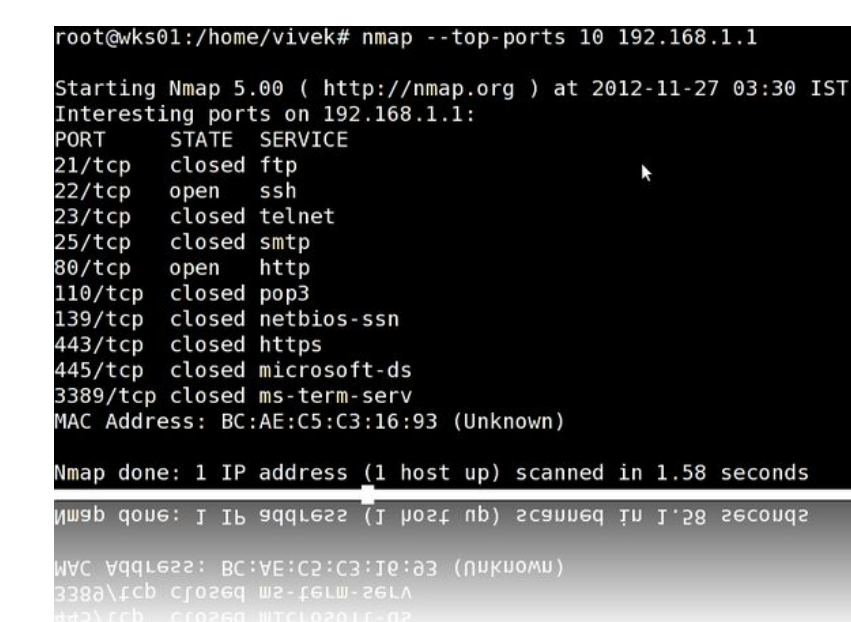

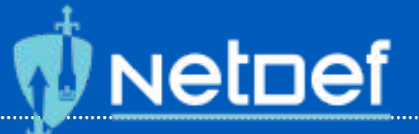

#### Protocols Refresher

● No computers allowed, give protocol examples

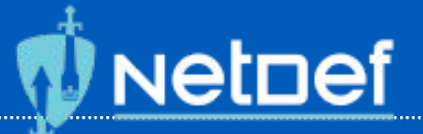

#### Protocols Refresher

- No computers allowed, give protocol examples
	- Call the Police:
		- "Where is the emergency" > Give location
	- COVID contact tracing:
		- "Who have you been in contact with" > List names

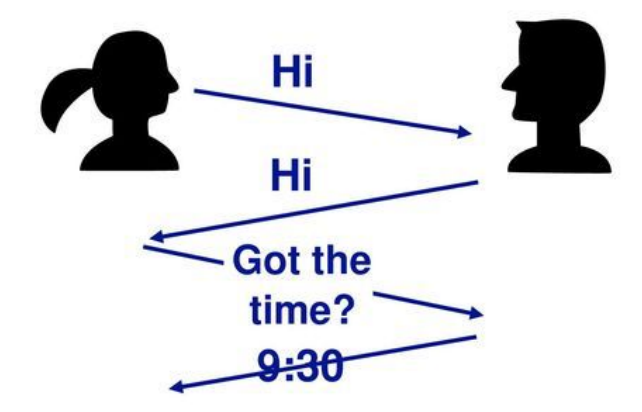

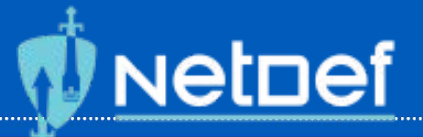

#### Protocols Refresher Cont.

- TCP
	- How information should be packaged, sent, and received, and how to get to its destination
- Routing

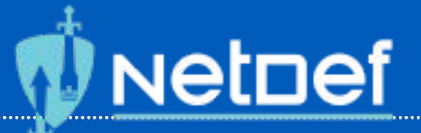

#### MariaDB?

- Database Server
- Supported fork of MySQL
- $\bullet$  ~ 935 Companies use MariaDB
	- Samsung
	- Walmart
	- $\circ$
- Relational Database Management System

## **NetDef**

#### HANDS ON

#### Database Setup...

- $\bigcirc$  Netstat port listeners
- $\bigcirc$  Start the service
- $\circ$  Enable service for automatic start
- $\circlearrowright$  Verify that it is running and enabled
- $\circ$  Installing mysql\_secure\_installation
- $\bigcirc$  Allow traffic across relevant port

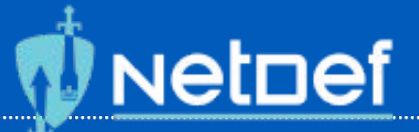

#### The Roles of a Wiki

- Needs a web server
- Needs a database
	- Schemas, tables, columns, rows
	- Engineered different than an OS filesystem

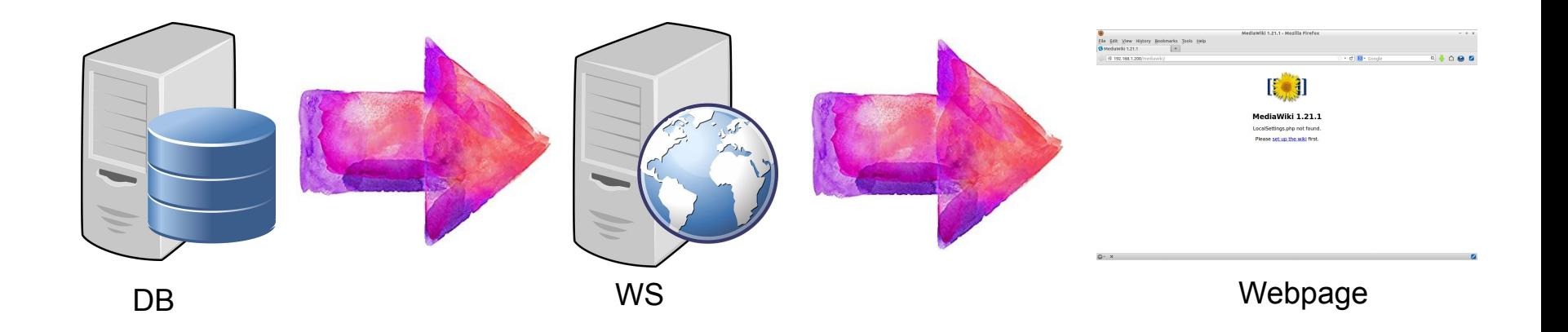

#### HANDS ON

#### Web Server Setup…

- ⬠ Investigation of Apache Config
- $\circlearrowright$  Install and set up MediaWiki
- $\circledcirc$  Make MediaWiki accessible from web root

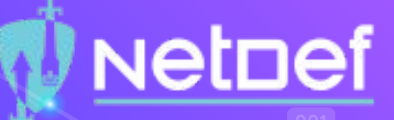

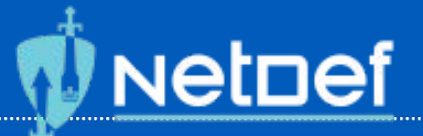

#### Localhost & 127.0.0.1

- Localhost
	- $\circ$  If the machine points to itself, it will use localhost to find a service
	- Localhost IP address?
		- Ranges from 127.0.0.0 to 127.255.255.255
		- Usually: 127.0.0.1
	- Generally used for local testing

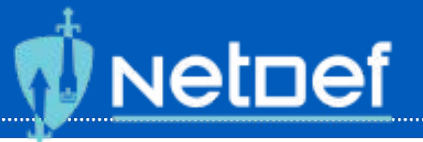

#### Localhost & 127.0.0.1

- Localhost can't be used since we have separate machines (DB and web server)
- Want each machine to rely on each other instead of itself
	- Software configurations in MariaDB and Mediawiki front end

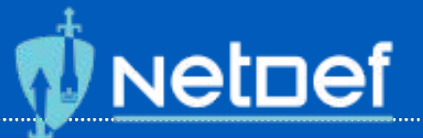

#### Localhost & 127.0.0.1 Cont.

- Fun Fact:
	- $\circ$  First section of the address (127) is reserved only for loopbacks
	- Transmission Control Protocol and Internet Protocol (TCP/IP) recognize that you want to contact your computer after entering any address that starts with these numbers
- Uses
	- Program or Web Application Test
		- Loopback to test if applications work
	- Site Blocking
		- Stores Files of Every Site Visited
	- Speed Tests
		- Ping Requests

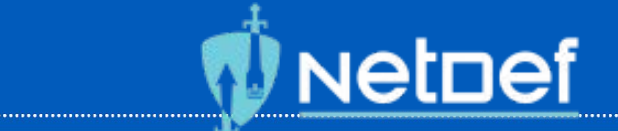

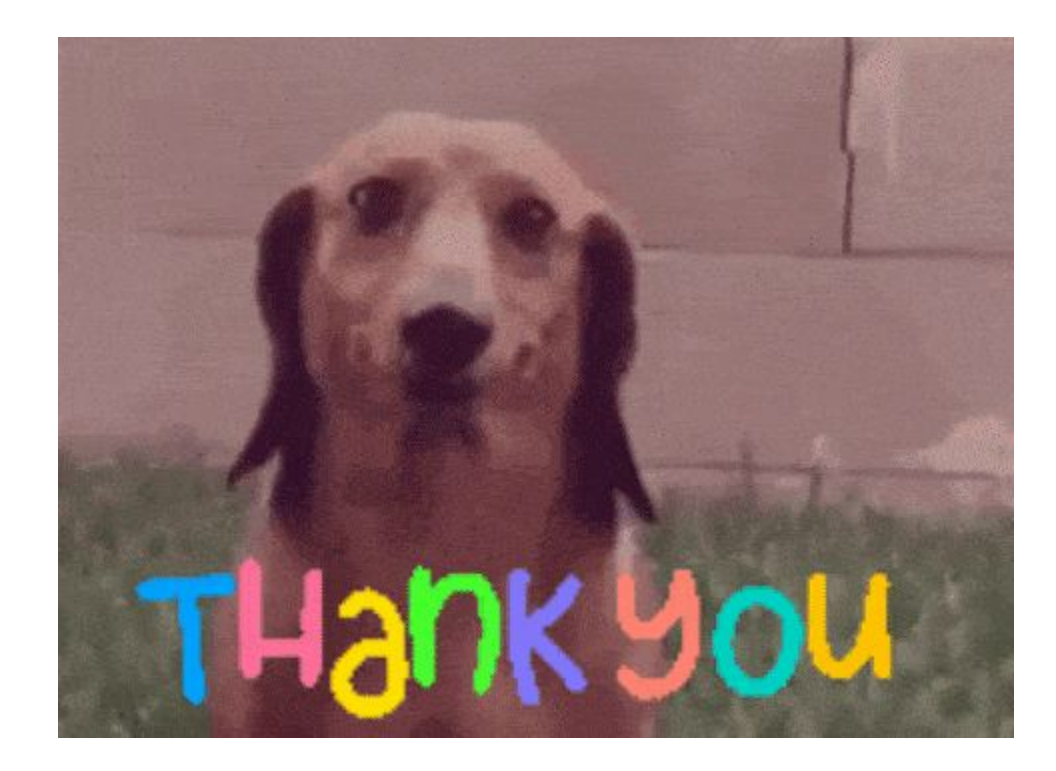

......................